# Ticketing UEFA EURO 2024

## Informationen für Stadionbesucher

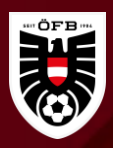

• Stadionbesucher benötigen die **UEFA Mobile Tickets App**. Die Ticketing-App für Mobiltelefone ist ausschließlich für iOS und Android verfügbar (Download: [Android](https://play.google.com/store/apps/details?id=com.uefa.blockchain.android.ticket&hl=de&gl=US) | [iOS\)](https://apps.apple.com/at/app/uefa-mobile-tickets/id1574657671) und kann nur auf Mobiltelefonen installiert werden.

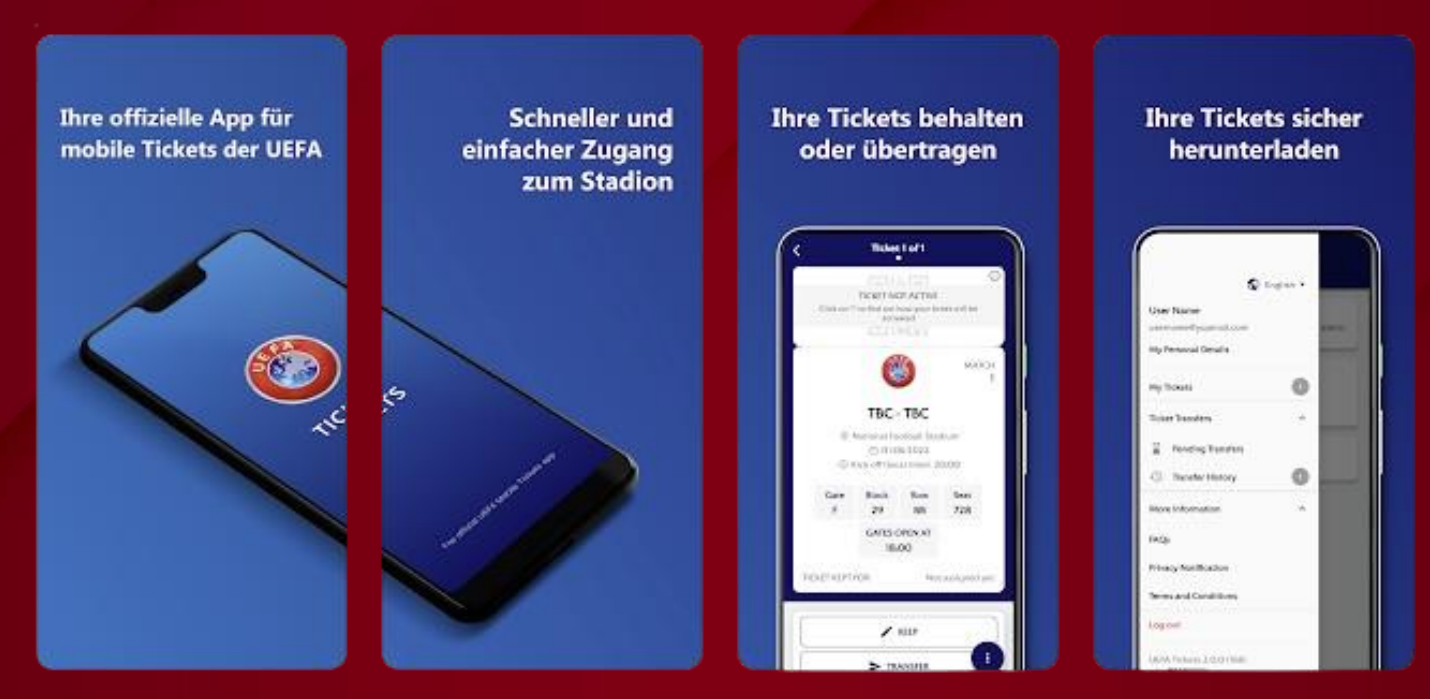

• Es ist **nicht** möglich, mit einem Tablet, Windows Phone oder Huawei Phone mit dem Betriebssystem HarmonyOS auf die Tickets zuzugreifen. Die UEFA Mobile Tickets App ist mit diesen Geräten nicht kompatibel.

## Informationen für Ticketkäufer & Stadionbesucher

- Sollten Sie die UEFA Mobile Ticket App bisher noch nicht verwendet haben, laden Sie sich diese auf Ihr Mobiltelefon herunter.
- Die Anmeldung in der App muss zwingend mit jener Mailadresse erfolgen, mit der Sie die Tickets erworben haben bzw. die sie angegeben haben, dass sie mit Hilfe dieser Mailadresse Ihre Tickets erhalten möchten.
- Anschließend erhalten Sie einen Registrierungscode per Mail zugeschickt. Diesen in das dafür vorgesehene Feld eingeben.

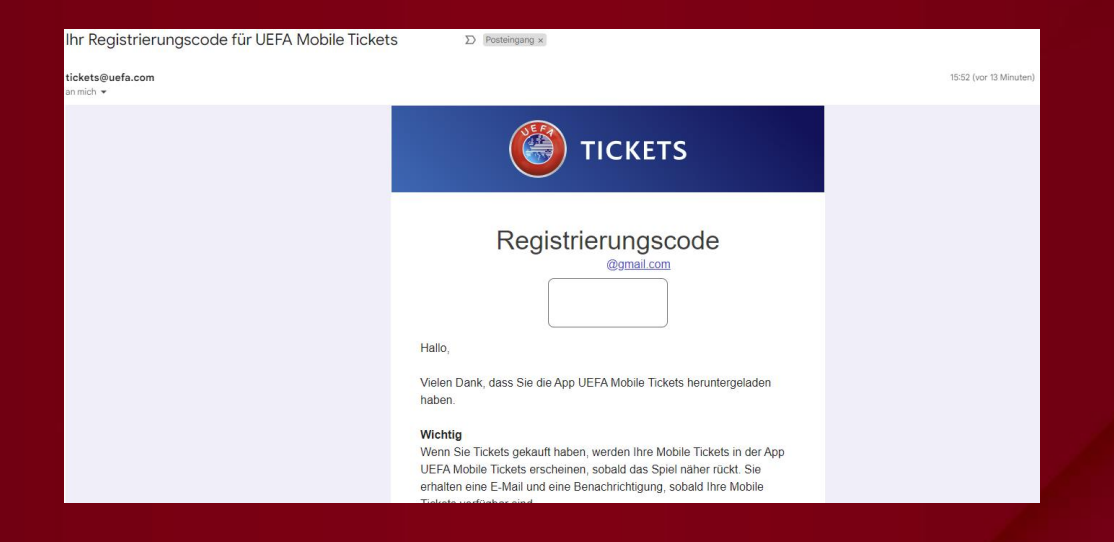

## Informationen für Ticketkäufer & Stadionbesucher

- 
- Wenn Sie Tickets gekauft haben, werden Ihre Mobile Tickets in der App erscheinen, sobald das Spiel näher rückt. Sie erhalten eine E-Mail und eine Benachrichtigung, sobald Ihre Mobile Tickets verfügbar sind. Aktuell (Stand Anfang April 2024) werden noch keine Tickets für die UEFA EURO 2024 angezeigt.
- Nach aktuellem Info-Stand werden Tickets jeweils erst **5 Tage vor dem jeweiligen Spiel freigeschaltet** und können anschließend in der App beliebig oft weitergeleitet werden.
- Für die Übertragung von Tickets an die jeweiligen Stadionbesucher ist eine Internetverbindung erforderlich. Wir empfehlen, die Tickets schon vor der Anreise zum Stadion zu übertragen, da die Mobilfunkverbindung vor Ort eingeschränkt sein kann.

• *Um einen möglichst reibungslosen und zügigen Zugang ins Stadion zu ermöglichen, empfehlen wir jedem Stadionbesucher sein eigenes Ticket und nur dieses in der UEFA Mobile Tickets App zu halten.* 

# Informationen für Stadionbesucher

- Für den Stadioneinlass selbst ist ein **QR Code erforderlich**. Dieser ist erst am Spieltag ersichtlich.
- Es ist zu beachten, dass ein Screenshot des Tickets **NICHT** ausreicht, um ins Stadion eingelassen zu werden.
- Man benötigt keine Internetverbindung, um ins Stadion zu gelangen, nachdem man die Tickets heruntergeladen hat.

#### **Achtet am Spieltag darauf, dass:**

- das Mobiltelefon geladen ist;
- Bluetooth aktiviert ist;
- Datum und Uhrzeit auf Ortszeit eingestellt sind;
- die App am Stadioneingang geöffnet ist.

# Weiterführende Informationen

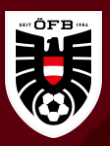

- Um die Liste der Tickets anzuzeigen, die übertragen wurden oder behaltet worden sind, die App öffnen, das Menü auswählen und anschließend die Rubrik Übertragungsverlauf auswählen.
- Auf die Zeile mit der E-Mail-Adresse des Empfängers tippen, um die Details zu den übertragenen bzw. erhaltenen Tickets einzusehen. Der Empfänger erhält eine Benachrichtigung per E-Mail, sobald das Ticket gesendet wird. Die Benachrichtigung beinhaltet den Namen und die E-Mail Adresse der sendenden Person sowie die Anweisungen, die App zu installieren und das Ticket herunterzuladen.

# Weiterführende Informationen

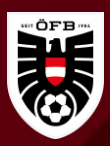

- Falls das Mobiltelefon bis zum Spiel gewechselt wird, muss sich der User auf dem alten Mobiltelefon von der App abmelden. Installiert anschließend die App auf dem neuem Mobiltelefon und meldet sich mit der E-Mail-Adresse, die beim Ticketkauf verwendet wurde, an. Es wird ein neuer Registrierungscode übermittelt und der Registrierungsprozess muss erneut durchlaufen werden.
- Wenn keinen Zugriff mehr auf das alte Mobiltelefon gegeben ist, besteht die einzige Möglichkeit darin, am Spieltag oder am Tag vor dem Spieltag das Ticketing Center in der Nähe des Stadions aufzusuchen. Damit die Ticketing-Mitarbeiter helfen können, muss der Ticketinhaber persönlich dorthin gehen und Folgendes mitbringen:
	- Personalausweis/Reisepass
	- Mobiltelefon
	- Bestellbestätigung oder die E-Mail-Benachrichtigung, die ihr erhalten habt, als das Ticket an euch übertragen wurde.